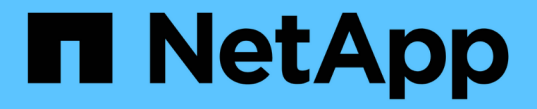

# アプリを保護します Astra Control Center

NetApp November 21, 2023

This PDF was generated from https://docs.netapp.com/ja-jp/astra-control-center-2204/use/protectionoverview.html on November 21, 2023. Always check docs.netapp.com for the latest.

# 目次

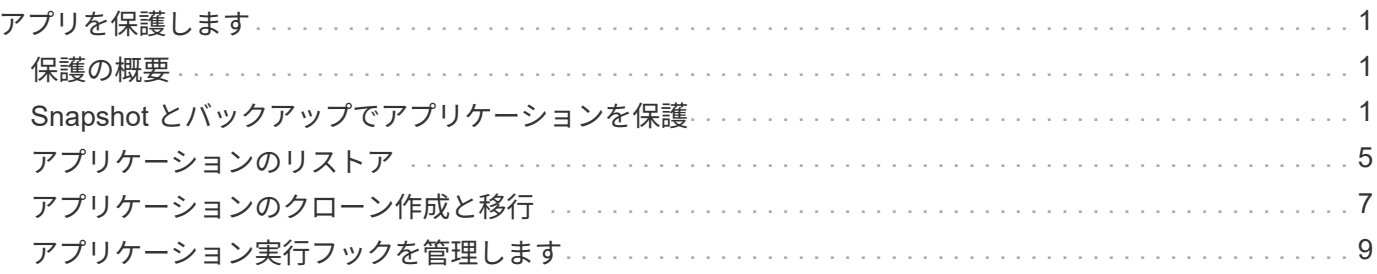

# <span id="page-2-0"></span>アプリを保護します

# <span id="page-2-1"></span>保護の概要

Astra Control Center を使用して、アプリケーションのバックアップ、クローン、スナップショット、および 保護ポリシーを作成できます。アプリケーションをバックアップすることで、サービスや関連データを可能な 限り利用できるようになります。災害時にバックアップからリストアすることで、アプリケーションと関連デ ータを最小限の中断で完全にリカバリできます。バックアップ、クローン、 Snapshot を使用すると、ランサ ムウェアや偶発的なデータ損失、環境障害などの一般的な脅威からデータを保護できます。 ["Astra Control](https://docs.netapp.com/ja-jp/astra-control-center-2204/concepts/data-protection.html) [Center](https://docs.netapp.com/ja-jp/astra-control-center-2204/concepts/data-protection.html) [で使用可能なデータ保護の種類と、それらを使用するタイミングについて説明します](https://docs.netapp.com/ja-jp/astra-control-center-2204/concepts/data-protection.html)["](https://docs.netapp.com/ja-jp/astra-control-center-2204/concepts/data-protection.html)。

アプリケーション保護のワークフロー

次のワークフロー例を使用して、アプリケーションの保護を開始できます。

**[1**つ**]** すべてのアプリケーションをバックアップ

アプリケーションをすぐに保護するには、次の手順を実行します。 ["](#page-2-2)[すべてのアプリケーションの手動バック](#page-2-2) [アップを作成する](#page-2-2)["](#page-2-2)。

**[2** つ**]** 各アプリケーションの保護ポリシーを設定します

将来のバックアップとスナップショットを自動化するには、 ["](#page-2-2)[各アプリケーションの保護ポリシーを設定しま](#page-2-2) [す](#page-2-2)["](#page-2-2)。たとえば、週単位のバックアップと日単位の Snapshot をそれぞれ 1 カ月ずつ保持して開始できます。 手動バックアップやスナップショットよりも、保護ポリシーを使用してバックアップとスナップショットを自 動化することを強く推奨します。

**[3**つ**]** オプション:保護ポリシーを調整します

アプリとその使用パターンが変化したら、必要に応じて保護ポリシーを調整して、最適な保護を実現します。

**[4.]** 災害が発生した場合は、アプリケーションをリストアします

データ損失が発生した場合は、を使用してリカバリできます ["](#page-6-0)[最新のバックアップをリストアしています](#page-6-0)["](#page-6-0) ま ず、各アプリケーションについて説明します。その後、最新の Snapshot をリストアできます(使用可能な場 合)。

# <span id="page-2-2"></span>**Snapshot** とバックアップでアプリケーションを保護

自動保護ポリシーまたはアドホックベースを使用してスナップショットやバックアップを作成することで、ア プリケーションを保護します。Astra の UI またはを使用できます ["Astra Control API"](https://docs.netapp.com/us-en/astra-automation-2204/index.html) アプリを保護します。

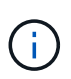

Helm を使用してアプリケーションを展開する場合、 Astra Control Center には Helm バージョ ン 3 が必要です。Helm 3 (または Helm 2 から Helm 3 にアップグレード)を使用して展開さ れたアプリケーションの管理とクローニングが完全にサポートされています。Helm 2 で展開さ れたアプリケーションはサポートされていません。

OpenShift クラスタでアプリケーションをホストするプロジェクトを作成すると、プロジェク ト (または Kubernetes ネームスペース)に SecurityContext UID が割り当てられます。Astra Control Center でアプリケーションを保護し、 OpenShift でそのアプリケーションを別のクラ スタまたはプロジェクトに移動できるようにするには、アプリケーションを任意の UID として 実行できるようにポリシーを追加する必要があります。たとえば、次の OpenShift CLI コマン ドは、 WordPress アプリケーションに適切なポリシーを付与します。

OC new-project ワードプレス ` OC adm policy add -scc to -group anyuid system: serviceaccounts:wordpress `OC adm policy add -scc to -user Privileged -z default-n wordpress

## 保護ポリシーを設定します

保護ポリシーは、定義されたスケジュールでスナップショット、バックアップ、またはその両方を作成するこ とでアプリケーションを保護します。Snapshot とバックアップを毎時、日次、週次、および月単位で作成 し、保持するコピーの数を指定できます。たとえば、保護ポリシーでは、週単位のバックアップと日単位の Snapshot が作成され、 1 カ月間はバックアップと Snapshot が保持されます。スナップショットやバックア ップを作成する頻度と、それらを保持する期間は、組織のニーズによって異なります。

手順

 $(i)$ 

1. 「 \* アプリケーション」を選択し、アプリケーションの名前を選択します。

2. [ \* データ保護 \* ] を選択します。

- 3. [ 保護ポリシーの設定 ] を選択します。
- 4. 毎時、日次、週次、および月単位で保持する Snapshot とバックアップの数を選択して、保護スケジュー ルを定義します。

スケジュールは、毎時、毎日、毎週、および毎月の各スケジュールで同時に定義できます。保持レベルを 設定するまで、スケジュールはアクティブになりません。

次の例では、 Snapshot とバックアップの保護スケジュールとして、毎時、毎日、毎週、毎月の 4 つを設 定します。

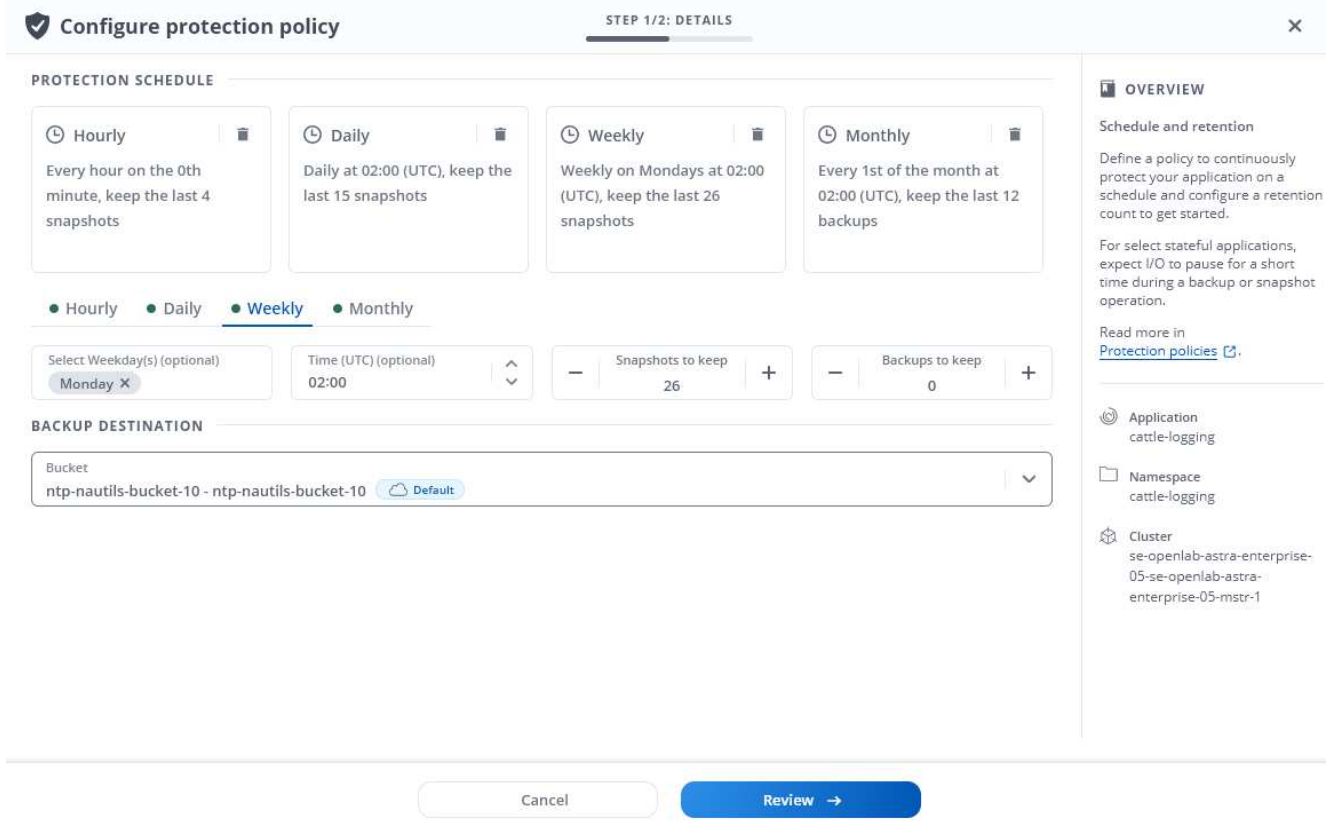

- 5. [\* Review (レビュー) ] を選択します
- 6. [ \* 保護ポリシーの設定 \* ] を選択します

結果

Astra Control Center は、定義したスケジュールと保持ポリシーを使用して、スナップショットとバックアッ プを作成し、保持することによって、データ保護ポリシーを実装します。

# **Snapshot** を作成します

オンデマンド Snapshot はいつでも作成できます。

手順

- 1. 「 \* アプリケーション \* 」を選択します。
- 2. 目的のアプリケーションの \* アクション \* 列のオプションメニューから、 \* スナップショット \* を選択し ます。
- 3. スナップショットの名前をカスタマイズし、 \* Review \* を選択します。
- 4. Snapshot の概要を確認し、「 \* Snapshot \* 」を選択します。

結果

スナップショットプロセスが開始されます。スナップショットは、ステータスが「\*使用可能 \*」である場合 に成功します。この場合、「 \* データ保護 \* > \* スナップショット \* 」ページの「 \* アクション \* 」列に表示 されます。

# バックアップを作成します

アプリケーションはいつでもバックアップできます。

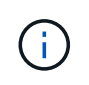

Astra Control Center の S3 バケットは、使用可能容量を報告しません。Astra Control Center で 管理されているアプリケーションのバックアップまたはクローニングを行う前に、 ONTAP ま たは StorageGRID 管理システムでバケット情報を確認します。

手順

- 1. 「 \* アプリケーション \* 」を選択します。
- 2. 目的のアプリケーションの \* アクション \* 列のオプションメニューから、 \* バックアップ \* を選択しま す。
- 3. バックアップ名をカスタマイズする。
- 4. 既存のスナップショットからアプリケーションをバックアップするかどうかを選択します。このオプショ ンを選択すると、既存の Snapshot のリストから選択できます。
- 5. ストレージバケットのリストから選択して、バックアップのデスティネーションを選択します。
- 6. [\* Review (レビュー) ] を選択します
- 7. バックアップの概要を確認し、「 \* Backup \* 」を選択します。

#### 結果

Astra Control Center は、アプリケーションのバックアップを作成します。

- ネットワークに障害が発生している場合や、処理速度が異常に遅い場合は、バックアップ処理 G) がタイムアウトする可能性があります。その結果、バックアップは失敗します。
- 実行中のバックアップを停止する方法はありません。バックアップを削除する必要がある場合  $(i)$ は、完了するまで待ってから、の手順を実行してください [バックアップを削除します]。失敗 したバックアップを削除するには、 ["Astra Control API](https://docs.netapp.com/us-en/astra-automation-2204/index.html) [を使用](https://docs.netapp.com/us-en/astra-automation-2204/index.html)["](https://docs.netapp.com/us-en/astra-automation-2204/index.html)。
- データ保護処理(クローン、バックアップ、リストア)が完了して永続ボリュームのサイズを 変更したあと、新しいボリュームのサイズが UI に表示されるまでに最大 20 分かかります。デ  $(i)$ ータ保護処理にかかる時間は数分です。また、ストレージバックエンドの管理ソフトウェアを 使用してボリュームサイズの変更を確認できます。

#### **Snapshot** とバックアップを表示します

アプリケーションのスナップショットとバックアップは、 [ データ保護( Data Protection ) ] タブで表示で きます。

手順

- 1. 「 \* アプリケーション」を選択し、アプリケーションの名前を選択します。
- 2. [ \* データ保護 \* ] を選択します。

デフォルトでは、 Snapshot が表示されます。

3. バックアップのリストを表示するには、「 \* Backups \* 」を選択します。

### **Snapshot** を削除します

不要になったスケジュール済みまたはオンデマンドの Snapshot を削除します。

手順

- 1. 「 \* アプリケーション」を選択し、アプリケーションの名前を選択します。
- 2. [ \* データ保護 \* ] を選択します。
- 3. 目的のスナップショットの \* アクション \* 列のオプションメニューから、 \* スナップショットの削除 \* を 選択します。
- 4. 削除を確認するために「 delete 」と入力し、「 \* はい、 Snapshot を削除します \* 」を選択します。

結果

Astra Control Center がスナップショットを削除します。

バックアップを削除します

不要になったスケジュール済みまたはオンデマンドのバックアップを削除します。

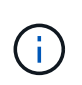

実行中のバックアップを停止する方法はありません。バックアップを削除する必要がある場合 は、完了するまで待ってから、以下の手順を実行してください。失敗したバックアップを削除 するには、 ["Astra Control API](https://docs.netapp.com/us-en/astra-automation-2204/index.html) [を使用](https://docs.netapp.com/us-en/astra-automation-2204/index.html)["](https://docs.netapp.com/us-en/astra-automation-2204/index.html)。

- 1. 「 \* アプリケーション」を選択し、アプリケーションの名前を選択します。
- 2. [ \* データ保護 \* ] を選択します。
- 3. 「 \* Backups \* 」を選択します。
- 4. 目的のバックアップの [ \* アクション \* ] 列の [ オプション ] メニューから、 [ \* バックアップの削除 \* ] を 選択します。
- 5. 削除を確認するために「 delete 」と入力し、「 \* はい、バックアップを削除 \* 」を選択します。

結果

Astra Control Center はバックアップを削除します。

# <span id="page-6-0"></span>アプリケーションのリストア

Astra Control を使用すると、スナップショットまたはバックアップからアプリケーショ ンをリストアできます。同じクラスタにアプリケーションをリストアする場合、既存の Snapshot からのリストアは高速です。Astra Control UI またはを使用できます ["Astra](https://docs.netapp.com/us-en/astra-automation-2204/index.html) [Control API"](https://docs.netapp.com/us-en/astra-automation-2204/index.html) アプリを復元するには、

このタスクについて

• アプリケーションをリストアする前に、アプリケーションのスナップショットを作成するか、バックアッ プすることを強くお勧めします。リストアに失敗した場合に、Snapshotまたはバックアップからクローニ ングできます。

- Helm を使用してアプリケーションを展開する場合、 Astra Control Center には Helm バージョン 3 が必要 です。Helm 3 (または Helm 2 から Helm 3 にアップグレード)を使用して展開されたアプリケーション の管理とクローニングが完全にサポートされています。Helm 2 で展開されたアプリケーションはサポー トされていません。
- 別のクラスタにリストアする場合は、同じ永続的ボリュームアクセスモード( ReadWriteMany など)を クラスタで使用していることを確認してください。デスティネーションの永続ボリュームアクセスモード が異なると、リストア処理は失敗します。
- 名前空間の名前 / ID または名前空間ラベルによる名前空間の制約を持つメンバーユーザーは、同じクラス タ上の新しい名前空間、または組織のアカウント内の他のクラスタに対して、アプリケーションのクロー ンまたはリストアを実行できます。ただし、同じユーザが、クローニングまたはリストアされたアプリケ ーションに新しいネームスペースからアクセスすることはできません。クローンまたはリストア処理によ って新しいネームスペースが作成されると、アカウントの管理者 / 所有者はメンバーユーザアカウントを 編集し、該当するユーザに新しいネームスペースへのアクセスを許可するロールの制限を更新できます。
- OpenShift クラスタでアプリケーションをホストするプロジェクトを作成すると、プロジェクト(または Kubernetes ネームスペース)に SecurityContext UID が割り当てられます。Astra Control Center でアプリ ケーションを保護し、 OpenShift でそのアプリケーションを別のクラスタまたはプロジェクトに移動でき るようにするには、アプリケーションを任意の UID として実行できるようにポリシーを追加する必要があ ります。たとえば、次の OpenShift CLI コマンドは、 WordPress アプリケーションに適切なポリシーを付 与します。

OC new-project ワードプレス ` OC adm policy add -scc to -group anyuid system: serviceaccounts:wordpress `OC adm policy add -scc to -user Privileged -z default-n wordpress

#### 手順

- 1. 「 \* アプリケーション」を選択し、アプリケーションの名前を選択します。
- 2. 「 \* データ保護 \* 」を選択します。
- 3. Snapshot からリストアする場合は、 \* Snapshots \* アイコンを選択したままにします。それ以外の場合 は、「 \* Backups \* 」アイコンを選択してバックアップからリストアします。
- 4. リストア元のスナップショットまたはバックアップの [\* アクション \* ] 列の [ オプション ] メニューから、 [ \* アプリケーションのリストア \* ] を選択します。
- 5. \* リストアの詳細 \* :リストアされたアプリの詳細を指定します。デフォルトでは、現在のクラスタとネ ームスペースが表示されます。これらの値をそのままにしておくと、アプリがインプレースで復元され、 アプリは以前のバージョンのに戻ります。別のクラスタまたはネームスペースにリストアする場合は、こ れらの値を変更してください。
	- アプリケーションの名前と名前空間を入力します。
	- アプリケーションのデスティネーションクラスタを選択します。
	- [\* Review (レビュー) ] を選択します

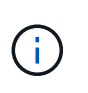

以前に削除したネームスペースにリストアすると、同じ名前の新しいネームスペースが リストアプロセスで作成されます。以前に削除したネームスペースでアプリケーション を管理する権限を持つユーザは、新しく作成したネームスペースに手動で権限を復元す る必要があります。

6. \* リストアの概要 \* :リストア操作の詳細を確認し、「 restore 」と入力して、 \* Restore \* を選択しま す。

結果

Astra Control Center は、指定した情報に基づいてアプリケーションを復元します。アプリケーションをイン プレースでリストアした場合、既存の永続ボリュームの内容が、リストアしたアプリケーションの永続ボリュ ームの内容に置き換えられます。

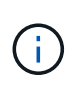

データ保護処理(クローン、バックアップ、リストア)が完了して永続ボリュームのサイズが 変更されたあと、Web UIに新しいボリュームサイズが表示されるまでに最大20分かかります。 データ保護処理にかかる時間は数分です。また、ストレージバックエンドの管理ソフトウェア を使用してボリュームサイズの変更を確認できます。

# <span id="page-8-0"></span>アプリケーションのクローン作成と移行

既存のアプリケーションをクローニングして、同じ Kubernetes クラスタまたは別のク ラスタに重複するアプリケーションを作成する。Astra Control Center は、アプリケーシ ョンのクローンを作成するときに、アプリケーション構成と永続的ストレージのクロー ンを作成します。

Kubernetes クラスタ間でアプリケーションとストレージを移動する必要がある場合は、クローニングが役立 ちます。たとえば、 CI / CD パイプラインや Kubernetes ネームスペース間でワークロードを移動できま す。Astra の UI またはを使用できます ["Astra Control API"](https://docs.netapp.com/us-en/astra-automation-2204/index.html) アプリケーションのクローン作成と移行を実行し ます。

必要なもの

アプリケーションを別のクラスタにクローニングするには、デフォルトのバケットが必要です。最初のバケッ トを追加した時点でデフォルトのバケットになります。

このタスクについて

- StorageClass が明示的に設定されたアプリケーションを展開し、そのアプリケーションをクローニングす る必要がある場合、ターゲットクラスタには元の StorageClass が指定されている必要があります。明示 的に StorageClass を設定したアプリケーションを、同じストレージクラスを使用しないクラスタにクロ ーニングすると、失敗します。
- オペレータが配置した Jenkins CI のインスタンスをクローニングする場合は、永続データを手動でリスト アする必要があります。これは、アプリケーションの展開モデルの制限事項です。
- Astra Control Center の S3 バケットは、使用可能容量を報告しません。Astra Control Center で管理され ているアプリケーションのバックアップまたはクローニングを行う前に、 ONTAP または StorageGRID 管理システムでバケット情報を確認します。
- アプリケーションのバックアップやリストア時に、バケット ID を必要に応じて指定することができま す。ただし、アプリケーションのクローニング処理では、定義済みのデフォルトバケットが常に使用され ます。クローンのバケットを変更するオプションはありません。どのバケットを使用するかを制御する必 要がある場合は、どちらかを選択できます ["](https://docs.netapp.com/ja-jp/astra-control-center-2204/use/manage-buckets.html#edit-a-bucket)[バケットのデフ](https://docs.netapp.com/ja-jp/astra-control-center-2204/use/manage-buckets.html#edit-a-bucket)[ォ](https://docs.netapp.com/ja-jp/astra-control-center-2204/use/manage-buckets.html#edit-a-bucket)[ルト設定を変](https://docs.netapp.com/ja-jp/astra-control-center-2204/use/manage-buckets.html#edit-a-bucket)[更](https://docs.netapp.com/ja-jp/astra-control-center-2204/use/manage-buckets.html#edit-a-bucket)[する](https://docs.netapp.com/ja-jp/astra-control-center-2204/use/manage-buckets.html#edit-a-bucket)["](https://docs.netapp.com/ja-jp/astra-control-center-2204/use/manage-buckets.html#edit-a-bucket) または、を実行します ["](#page-2-2)[バックアップ](#page-2-2)["](#page-2-2) その後にを押します ["](#page-6-0)[リストア](#page-6-0)["](#page-6-0) 個別。
- 名前空間の名前 / ID または名前空間ラベルによる名前空間の制約を持つメンバーユーザーは、同じクラス タ上の新しい名前空間、または組織のアカウント内の他のクラスタに対して、アプリケーションのクロー ンまたはリストアを実行できます。ただし、同じユーザが、クローニングまたはリストアされたアプリケ ーションに新しいネームスペースからアクセスすることはできません。クローンまたはリストア処理によ って新しいネームスペースが作成されると、アカウントの管理者 / 所有者はメンバーユーザアカウントを 編集し、該当するユーザに新しいネームスペースへのアクセスを許可するロールの制限を更新できます。

**OpenShift** に関する考慮事項

- クラスタ間でアプリケーションをクローニングする場合、ソースクラスタとデスティネーションクラスタ は OpenShift の同じディストリビューションである必要があります。たとえば、 OpenShift 4.7 クラスタ からアプリケーションをクローニングする場合は、 OpenShift 4.7 でもあるデスティネーションクラスタ を使用します。
- OpenShift クラスタでアプリケーションをホストするプロジェクトを作成すると、プロジェクト(または Kubernetes ネームスペース)に SecurityContext UID が割り当てられます。Astra Control Center でアプリ ケーションを保護し、 OpenShift でそのアプリケーションを別のクラスタまたはプロジェクトに移動でき るようにするには、アプリケーションを任意の UID として実行できるようにポリシーを追加する必要があ ります。たとえば、次の OpenShift CLI コマンドは、 WordPress アプリケーションに適切なポリシーを付 与します。

OC new-project ワードプレス ` OC adm policy add -scc to -group anyuid system: serviceaccounts:wordpress `OC adm policy add -scc to -user Privileged -z default-n wordpress

#### 手順

- 1. 「 \* アプリケーション \* 」を選択します。
- 2. 次のいずれかを実行します。
	- 。目的のアプリケーションの [ \* アクション \* ( \* Actions \* ) 1列で [ オプション( Options ) ] メニュ ーを選択します。
	- 目的のアプリケーションの名前を選択し、ページの右上にあるステータスドロップダウンリストを選 択します。
- 3. 「 \* Clone \* 」を選択します。
- 4. \* クローンの詳細 \* : クローンの詳細を指定します。
	- 名前を入力します。
	- クローンのネームスペースを入力します。
	- クローンのデスティネーションクラスタを選択してください。
	- 既存の Snapshot からクローンを作成するかバックアップを作成するかを選択します。このオプショ ンを選択しない場合、 Astra Control Center はアプリケーションの現在の状態からクローンを作成しま す。
- 5. \* 出典 \*: 既存のスナップショットまたはバックアップからクローンを作成する場合は、使用するスナッ プショットまたはバックアップを選択します。
- 6. [\* Review (レビュー) ] を選択します
- 7. \* Clone Summary \* :クローンの詳細を確認し、 \* Clone \* を選択します。

#### 結果

Astra Control Center では、入力した情報に基づいてアプリケーションのクローンを作成します。新しいアプ リケーション・クローンが [\*Applications] ページの [Available (使用可能) ] 状態になっている場合 ' クロー ン操作は正常に実行されます

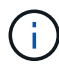

データ保護処理(クローン、バックアップ、リストア)が完了して永続ボリュームのサイズを 変更したあと、新しいボリュームのサイズが UI に表示されるまでに最大 20 分かかります。デ ータ保護処理にかかる時間は数分です。また、ストレージバックエンドの管理ソフトウェアを 使用してボリュームサイズの変更を確認できます。

# <span id="page-10-0"></span>アプリケーション実行フックを管理します

実行フックは、管理対象アプリケーションのスナップショットの前または後に実行でき るカスタムスクリプトです。たとえば、データベースアプリケーションがある場合、実 行フックを使用して、スナップショットの前にすべてのデータベーストランザクション を一時停止し、スナップショットの完了後にトランザクションを再開できます。これに より、アプリケーションと整合性のある Snapshot を作成できます。

### デフォルトの実行フックと正規表現

一部のアプリケーションでは、ネットアップが提供するデフォルトの実行フックが Astra Control に付属して おり、スナップショットの前後にフリーズや再開の操作を処理します。Astra Control では、正規表現を使用 して、アプリケーションのコンテナイメージを次のアプリケーションに照合します。

- MariaDB
	- 正規表現 \bmariadb\b に一致しています
- MySQL
	- 正規表現 \bmysqql\b に一致しています
- PostareSQL
	- 正規表現 \bpostgresql\b と一致します

一致した場合は、そのアプリケーションのデフォルトの実行フックがアプリケーションのアクティブな実行フ ックのリストに表示され、そのアプリケーションのスナップショットが作成されると、それらのフックが自動 的に実行されます。カスタムアプリケーションの 1 つに、正規表現の 1 つと一致するように表示されるイメ ージ名が似ている場合(デフォルトの実行フックを使用しない場合)、イメージ名を変更することができま す。 または、そのアプリケーションのデフォルト実行フックを無効にして、代わりにカスタムフックを使用 します。

デフォルトの実行フックを削除または変更することはできません。

### カスタム実行フックに関する重要な注意事項

アプリケーションの実行フックを計画するときは、次の点を考慮してください。

- Astra Control では、実行フックを実行可能なシェルスクリプトの形式で記述する必要があります。
- スクリプトサイズは 128KB に制限されています。
- Astra Control は、実行フックの設定と一致条件を使用して、スナップショットに適用できるフックを決定 します。
- 実行フックの障害はすべてソフトな障害です他のフックとスナップショットは ' フックが失敗しても試行 されますただし、フックが失敗すると、 \* アクティビティ \* ページイベントログに警告イベントが記録さ れます。
- 実行フックを作成、編集、または削除するには、 Owner 、 Admin 、または Member 権限を持つユーザー である必要があります。
- 実行フックの実行に 25 分以上かかる場合 ' フックは失敗し ' 戻りコードが N/A のイベント・ログ・エント リが作成されます該当する Snapshot はタイムアウトして失敗とマークされ、タイムアウトを通知するイ ベントログエントリが生成されます。

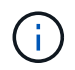

実行フックは、実行中のアプリケーションの機能を低下させるか、完全に無効にすることが多 いため、カスタム実行フックの実行時間を最小限に抑えるようにしてください。

スナップショットが実行されると、実行フックイベントが次の順序で実行されます。

- 1. ネットアップが提供するデフォルトの Snapshot 前実行フックは、該当するコンテナで実行されます。
- 2. 適用可能なカスタムスナップショット前実行フックは、適切なコンテナで実行されます。必要な数のカス タムスナップショット前フックを作成して実行できますが ' スナップショットの実行順序は保証も構成も されていません
- 3. スナップショットが実行されます。
- 4. 適用可能なカスタムスナップショット後実行フックは、適切なコンテナで実行されます。必要な数のカス タムスナップショット後フックを作成して実行できますが ' スナップショット後のこれらのフックの実行 順序は保証されておらず ' 構成もできません
- 5. ネットアップが提供するデフォルトのポスト Snapshot 実行フックは、該当するコンテナで実行されま す。

本番環境で実行スクリプトを有効にする前に、必ず実行フックスクリプトをテストしてくださ い。'kubectl exec' コマンドを使用すると、スクリプトを簡単にテストできます。本番環境で実 行フックを有効にしたら、作成されたスナップショットの整合性をテストします。これを行う には、アプリケーションを一時ネームスペースにクローニングし、スナップショットをリスト アしてから、アプリケーションをテストします。

### 既存の実行フックを表示します

既存のカスタム実行フックまたはネットアップが提供するアプリケーションのデフォルト実行フックを表示で きます。

手順

(i)

- 1. 「 \* アプリケーション」に移動し、管理アプリの名前を選択します。
- 2. [ 実行フック \* ] タブを選択します。

有効または無効になっているすべての実行フックを結果リストに表示できます。フックのステータス ' ソ ース ' および実行時(スナップショット前またはスナップショット後)を表示できます実行フックに関連 するイベントログを表示するには、左側のナビゲーション領域の \* アクティビティ \* ページに移動しま す。

### カスタム実行フックを作成します

アプリケーションのカスタム実行フックを作成できます。を参照してください ["](#page-13-0)[実行フックの例](#page-13-0)["](#page-13-0) フックの例 を参照してください。実行フックを作成するには、 Owner 、 Admin 、または Member のいずれかの権限が 必要です。

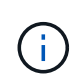

実行フックとして使用するカスタムシェルスクリプトを作成する場合は、 Linux コマンドを実 行しているか、実行可能ファイルへの完全パスを提供している場合を除き、ファイルの先頭に 適切なシェルを指定するようにしてください。

手順

- 1. 「 \* アプリケーション」を選択し、管理アプリの名前を選択します。
- 2. [ 実行フック \* ] タブを選択します。
- 3. [ \* 新しいフックを追加 \* ] を選択します。
- 4. フックの詳細 \* 領域で、フックを実行するタイミングに応じて、「 \* Pre-Snapshot \* 」または「 \* Post-Snapshot \* 」を選択します。
- 5. フックの一意の名前を入力します。
- 6. (オプション)実行中にフックに渡す引数を入力し、各引数を入力した後で Enter キーを押して、それぞ れを記録します。
- 7. [\* Container Images \* (コンテナイメージ \* ) ] 領域で、アプリケーションに含まれるすべてのコンテナ イメージに対してフックを実行する必要がある場合は、 [ \* Apply to all container images \* (すべてのコン テナイメージに適用 \* ) ] チェックボックスを有効にします。代わりに、フックが 1 つ以上の指定された コンテナイメージに対してのみ機能する場合は、 \* Container image names to match \* フィールドにコン テナイメージ名を入力します。
- 8. [\* スクリプト \* ( \* Script \* ) ] 領域で、次のいずれかを実行します。

◦ カスタムスクリプトをアップロードする。

i. [ ファイルのアップロード( Upload file ) ] オプションを選択します。

- ii. ファイルを参照してアップロードします。
- iii. スクリプトに一意の名前を付けます。
- iv. (オプション)他の管理者がスクリプトについて知っておく必要があるメモを入力します。
- クリップボードからカスタムスクリプトを貼り付けます。
	- i. クリップボードから貼り付け \* オプションを選択します。
	- ii. テキストフィールドを選択し、スクリプトテキストをフィールドに貼り付けます。
	- iii. スクリプトに一意の名前を付けます。
- iv. (オプション)他の管理者がスクリプトについて知っておく必要があるメモを入力します。 9. [ \* フックを追加 \* ] を選択します。

#### 実行フックを無効にします

アプリケーションのスナップショットの前または後に実行を一時的に禁止する場合は、実行フックを無効にで きます。実行フックを無効にするには、 Owner 、 Admin 、または Member のいずれかの権限が必要です。

#### 手順

- 1. 「 \* アプリケーション」を選択し、管理アプリの名前を選択します。
- 2. [ 実行フック \* ] タブを選択します。
- 3. 無効にするフックの \* アクション \* 列のオプションメニューを選択します。
- 4. [**Disable**] を選択します。

### 実行フックを削除します

不要になった実行フックは完全に削除できます。実行フックを削除するには、 Owner 、 Admin 、または

Member のいずれかの権限が必要です。

手順

1. 「 \* アプリケーション」を選択し、管理アプリの名前を選択します。

2. [ 実行フック \* ] タブを選択します。

3. 削除するフックの \* アクション \* 列のオプションメニューを選択します。

4. 「 \* 削除」を選択します。

<span id="page-13-0"></span>実行フックの例

次の例を使用して、実行フックの構造を確認してください。これらのフックは、テンプ レートまたはテストスクリプトとして使用できます。

シンプルな成功例

次に、成功し、標準出力および標準エラーにメッセージを書き込む単純フックの例を示します。

```
#!/bin/sh
# success_sample.sh
#
# A simple noop success hook script for testing purposes.
#
# args: None
#
#
# Writes the given message to standard output
#
# $* - The message to write
#
msg() {
     echo "$*"
}
#
# Writes the given information message to standard output
#
# $* - The message to write
#
info() {
     msg "INFO: $*"
}
```

```
#
# Writes the given error message to standard error
#
# $* - The message to write
#
error() {
     msg "ERROR: $*" 1>&2
}
#
# main
#
# log something to stdout
info "running success_sample.sh"
# exit with 0 to indicate success
info "exit 0"
exit 0
```
シンプルな成功の例( **bash** バージョン)

次に、 bash 用に書かれた標準出力と標準エラーにメッセージを書き込む単純なフックの例を示します。

```
#!/bin/bash
# success_sample.bash
#
# A simple noop success hook script for testing purposes.
#
# args: None
#
# Writes the given message to standard output
#
# $* - The message to write
#
msg() {
     echo "$*"
}
#
```

```
# Writes the given information message to standard output
#
# $* - The message to write
#
info() {
     msg "INFO: $*"
}
#
# Writes the given error message to standard error
#
# $* - The message to write
#
error() {
     msg "ERROR: $*" 1>&2
}
#
# main
#
# log something to stdout
info "running success_sample.bash"
# exit with 0 to indicate success
info "exit 0"
exit 0
```

```
単純な成功例( zsh バージョン)
```
これは、成功した単純なフックの例であり、標準出力と標準エラーに Z シェル用に記述されたメッセージを 書き込みます。

```
#!/bin/zsh
# success_sample.zsh
#
# A simple noop success hook script for testing purposes.
#
# args: None
#
#
# Writes the given message to standard output
```

```
#
# $* - The message to write
#
msg() {
     echo "$*"
}
#
# Writes the given information message to standard output
#
# $* - The message to write
#
info() {
     msg "INFO: $*"
}
#
# Writes the given error message to standard error
#
# $* - The message to write
#
error() {
     msg "ERROR: $*" 1>&2
}
#
# main
#
# log something to stdout
info "running success_sample.zsh"
# exit with 0 to indicate success
info "exit 0"
exit 0
```
引数を指定した成功の例

次の例は、フックで args を使用する方法を示しています。

```
#!/bin/sh
# success_sample_args.sh
#
# A simple success hook script with args for testing purposes.
```

```
#
# args: Up to two optional args that are echoed to stdout
#
# Writes the given message to standard output
#
# $* - The message to write
#
msg() {
    echo "$*"
}
#
# Writes the given information message to standard output
#
# $* - The message to write
#
info() {
     msg "INFO: $*"
}
#
# Writes the given error message to standard error
#
# $* - The message to write
#
error() {
     msg "ERROR: $*" 1>&2
}
#
# main
#
# log something to stdout
info "running success_sample_args.sh"
# collect args
arg1=$1
arg2=$2
# output args and arg count to stdout
info "number of args: $#"
info "arg1 ${arg1}"
```

```
info "arg2 ${arg2}"
# exit with 0 to indicate success
info "exit 0"
exit 0
```
スナップショット前 **/** スナップショット後のフックの例

次の例は、 Snapshot 前フックと Snapshot 後フックの両方に同じスクリプトを使用する方法を示していま す。

```
#!/bin/sh
# success sample pre post.sh
#
# A simple success hook script example with an arg for testing purposes
# to demonstrate how the same script can be used for both a prehook and
posthook
#
# args: [pre|post]
# unique error codes for every error case
ebase=100
eusage=$((ebase+1))
ebadstage=$((ebase+2))
epre=$((ebase+3))
epost=$((ebase+4))
#
# Writes the given message to standard output
#
# $* - The message to write
#
msg() {
     echo "$*"
}
#
# Writes the given information message to standard output
#
# $* - The message to write
#
info() {
     msg "INFO: $*"
```

```
}
#
# Writes the given error message to standard error
#
# $* - The message to write
#
error() {
     msg "ERROR: $*" 1>&2
}
#
# Would run prehook steps here
#
prehook() {
     info "Running noop prehook"
     return 0
}
#
# Would run posthook steps here
#
posthook() {
      info "Running noop posthook"
     return 0
}
#
# main
#
# check arg
stage=$1
if [ -z "${stage}" ]; then
   echo "Usage: $0 <pre|post>"
      exit ${eusage}
fi
if [ "${stage}" != "pre" ] && [ "${stage}" != "post" ]; then
     echo "Invalid arg: ${stage}"
     exit ${ebadstage}
fi
# log something to stdout
```

```
info "running success_sample_pre_post.sh"
if [ "${stage}" = "pre" ]; then
     prehook
     rc=$?
    if [ ${rc} -ne 0 ]; then
         error "Error during prehook"
      fi
fi
if [ "${stage}" = "post" ]; then
     posthook
     rc=$?
      if [ ${rc} -ne 0 ]; then
          error "Error during posthook"
      fi
fi
exit ${rc}
```
#### 失敗の例

次の例は、フックで障害を処理する方法を示しています。

```
#!/bin/sh
# failure sample arg exit code.sh
#
# A simple failure hook script for testing purposes.
#
# args: [the exit code to return]
#
#
# Writes the given message to standard output
#
# $* - The message to write
#
msg() {
    echo "$*"
}
#
# Writes the given information message to standard output
```

```
#
# $* - The message to write
#
info() {
     msg "INFO: $*"
}
#
# Writes the given error message to standard error
#
# $* - The message to write
#
error() {
     msg "ERROR: $*" 1>&2
}
#
# main
#
# log something to stdout
info "running failure sample arg exit code.sh"
argexitcode=$1
# log to stderr
error "script failed, returning exit code ${argexitcode}"
# exit with specified exit code
exit ${argexitcode}
```
#### 詳細なエラーの例

次の例では ' フックの失敗をより詳細なロギングで処理する方法を示します

```
#!/bin/sh
# failure sample verbose.sh
#
# A simple failure hook script with args for testing purposes.
#
# args: [The number of lines to output to stdout]
#
```

```
# Writes the given message to standard output
#
# $* - The message to write
#
msg() {
    echo "$*"
}
#
# Writes the given information message to standard output
#
# $* - The message to write
#
info() {
     msg "INFO: $*"
}
#
# Writes the given error message to standard error
#
# $* - The message to write
#
error() {
     msg "ERROR: $*" 1>&2
}
#
# main
#
# log something to stdout
info "running failure_sample_verbose.sh"
# output arg value to stdout
linecount=$1
info "line count ${linecount}"
# write out a line to stdout based on line count arg
i=1while [ "$i" -le ${linecount} ]; do
     info "This is line ${i} from failure_sample_verbose.sh"
   i= $ (( i + 1 ))
done
```

```
error "exiting with error code 8"
exit 8
```
終了コード例を使用した失敗

次の例は、終了コードを使用したフックの失敗を示しています。

```
#!/bin/sh
# failure sample arg exit code.sh
#
# A simple failure hook script for testing purposes.
#
# args: [the exit code to return]
#
#
# Writes the given message to standard output
#
# $* - The message to write
#
msg() {
     echo "$*"
}
#
# Writes the given information message to standard output
#
# $* - The message to write
#
info() {
     msg "INFO: $*"
}
#
# Writes the given error message to standard error
#
# $* - The message to write
#
error() {
     msg "ERROR: $*" 1>&2
}
```

```
#
# main
#
# log something to stdout
info "running failure sample arg exit code.sh"
argexitcode=$1
# log to stderr
error "script failed, returning exit code ${argexitcode}"
# exit with specified exit code
exit ${argexitcode}
```
### 失敗後の成功の例

次の例では、最初の実行時にフックが失敗していますが、 2 回目の実行後に成功しています。

```
#!/bin/sh
# failure then success sample.sh
#
# A hook script that fails on initial run but succeeds on second run for
testing purposes.
#
# Helpful for testing retry logic for post hooks.
#
# args: None
#
#
# Writes the given message to standard output
#
# $* - The message to write
#
msg() {
     echo "$*"
}
#
# Writes the given information message to standard output
#
# $* - The message to write
#
```

```
info() {
     msg "INFO: $*"
}
#
# Writes the given error message to standard error
#
# $* - The message to write
#
error() {
     msg "ERROR: $*" 1>&2
}
#
# main
#
# log something to stdout
info "running failure_success sample.sh"
if [ -e /tmp/hook-test.junk ] ; then
     info "File does exist. Removing /tmp/hook-test.junk"
     rm /tmp/hook-test.junk
      info "Second run so returning exit code 0"
      exit 0
else
     info "File does not exist. Creating /tmp/hook-test.junk"
      echo "test" > /tmp/hook-test.junk
      error "Failed first run, returning exit code 5"
     exit 5
fi
```
Copyright © 2023 NetApp, Inc. All Rights Reserved. Printed in the U.S.このドキュメントは著作権によって保 護されています。著作権所有者の書面による事前承諾がある場合を除き、画像媒体、電子媒体、および写真複 写、記録媒体、テープ媒体、電子検索システムへの組み込みを含む機械媒体など、いかなる形式および方法に よる複製も禁止します。

ネットアップの著作物から派生したソフトウェアは、次に示す使用許諾条項および免責条項の対象となりま す。

このソフトウェアは、ネットアップによって「現状のまま」提供されています。ネットアップは明示的な保 証、または商品性および特定目的に対する適合性の暗示的保証を含み、かつこれに限定されないいかなる暗示 的な保証も行いません。ネットアップは、代替品または代替サービスの調達、使用不能、データ損失、利益損 失、業務中断を含み、かつこれに限定されない、このソフトウェアの使用により生じたすべての直接的損害、 間接的損害、偶発的損害、特別損害、懲罰的損害、必然的損害の発生に対して、損失の発生の可能性が通知さ れていたとしても、その発生理由、根拠とする責任論、契約の有無、厳格責任、不法行為(過失またはそうで ない場合を含む)にかかわらず、一切の責任を負いません。

ネットアップは、ここに記載されているすべての製品に対する変更を随時、予告なく行う権利を保有します。 ネットアップによる明示的な書面による合意がある場合を除き、ここに記載されている製品の使用により生じ る責任および義務に対して、ネットアップは責任を負いません。この製品の使用または購入は、ネットアップ の特許権、商標権、または他の知的所有権に基づくライセンスの供与とはみなされません。

このマニュアルに記載されている製品は、1つ以上の米国特許、その他の国の特許、および出願中の特許によ って保護されている場合があります。

権利の制限について:政府による使用、複製、開示は、DFARS 252.227-7013(2014年2月)およびFAR 5252.227-19(2007年12月)のRights in Technical Data -Noncommercial Items(技術データ - 非商用品目に関 する諸権利)条項の(b)(3)項、に規定された制限が適用されます。

本書に含まれるデータは商用製品および / または商用サービス(FAR 2.101の定義に基づく)に関係し、デー タの所有権はNetApp, Inc.にあります。本契約に基づき提供されるすべてのネットアップの技術データおよび コンピュータ ソフトウェアは、商用目的であり、私費のみで開発されたものです。米国政府は本データに対 し、非独占的かつ移転およびサブライセンス不可で、全世界を対象とする取り消し不能の制限付き使用権を有 し、本データの提供の根拠となった米国政府契約に関連し、当該契約の裏付けとする場合にのみ本データを使 用できます。前述の場合を除き、NetApp, Inc.の書面による許可を事前に得ることなく、本データを使用、開 示、転載、改変するほか、上演または展示することはできません。国防総省にかかる米国政府のデータ使用権 については、DFARS 252.227-7015(b)項(2014年2月)で定められた権利のみが認められます。

#### 商標に関する情報

NetApp、NetAppのロゴ、<http://www.netapp.com/TM>に記載されているマークは、NetApp, Inc.の商標です。そ の他の会社名と製品名は、それを所有する各社の商標である場合があります。